# 符合《药品生产质量管理规范》的 Excel 电子表格 系统研究

杨家爱<sup>1</sup>, 曹天海<sup>2\*</sup>(1.昆明医科大学第一附属医院,昆明 650032; 2.昆明积大制药股份有限公司 国际 GMP 认证部,昆明 650106)

摘要 目的:探讨在《药品生产质量管理规范》(GMP)环境中如何建立 Excel 电子表格,并进行验证以 及合规地使用。方法:通过对相关文件进行回顾分析,总结了建立、验证及合规使用 Excel 电子表格的方 法。结果与结论:在正确使用的情况下,Excel 电子表格满足了国内法规要求,可用于制药行业的数据分 析与储存。

关键词: 药品生产质量管理规范;电子表格;验证;数据安全

中图分类号:R951; R954.2 文献标识码:A 文章编号:1002-7777(2017)06-0608-05 doi:10.16153/j.1002-7777.2017.06.005

## **On Excel Spreadsheets According to GMP**

Yang Jia'ai<sup>1</sup>, Cao Tianhai<sup>2\*</sup> (1. The First Affiliated Hospital of Kunming Medical University, Kunming 650032, China; 2. International GMP Certification Department, Kunming Jida Pharmaceutical Co., Ltd., Kunming 650106, China)

**Abstract Objective:** To discuss the establishment, validation, and implementation of Excel spreadsheets in good manufacturing practice (GMP) . **Methods:** The establishment, validation, and implementation of Excel spreadsheets were summarized by reviewing related documents. **Results and Conclusion:** If properly used, Excel spreadsheets meet the requirements of the domestic regulations and c<sub>an</sub> be used for the data analysis and storage in pharmaceutical industry.

**Keywords**: good manufacturing practice; spreadsheet; validation; data safety

微软公司出品的Excel 电子表格,因其具有简 便易用的特点,在中国制药行业中得到了广泛应 用,可以用来储存和分析数据。

电子表格作为计算机软件系统之一,其建立、 验证及使用都应当符合法规要求。

目前,国内外涉及制药行业计算机系统管理的 法规很多。国内的法规主要有《药品生产质量管

理规范》(GMP)(2010年版)附录《计算机化 系统》<sup>[1]</sup>。欧盟、美国以及某些国际组织如WHO、  $PIC/S$ 也有相关法规 $[2-5]$ 。为了正确运用 $Excel$  电子 表格,本文列出了美国食品药品管理局(Food and Drug Administration, FDA)发现药品生产企业在使 用电子表格中存在问题而发出警告信的相关内容。 具体见表1。

作者简介:杨家爱,本科,主管药师;研究方向:临床药学;E-mail:abbie387@sohu.com 通信作者,曹天海,硕士;研究方向: 药品研发; E-mail:skyrin\_jida@126.com

| 警告信编号               | 涉及厂家名称                                              | 内容                                                                                |  |  |  |  |  |  |  |  |
|---------------------|-----------------------------------------------------|-----------------------------------------------------------------------------------|--|--|--|--|--|--|--|--|
| $W1: 320-13-22$     | Aarti Drug Limited                                  | 分析计算时使用的 Excel 电子表格未受控, 而且没有对数据进<br>行保护,可以改变或删除数据;用于残留溶剂计算的 Excel 电<br>子表格没有经过确认。 |  |  |  |  |  |  |  |  |
| $W1: 320 - 12 - 18$ | Compania Internacional de<br>Comercio, S.A. de C.V. | 用于计算产品含量的 Excel 电子表格的准确性没有经过确认。                                                   |  |  |  |  |  |  |  |  |
| CMS#85885           | Capricorn Pharma, Inc.                              | 用于计算产品含量的 Excel 电子表格没有权限管理, 可以改变<br>公式进而导致计算结果的准确性和有效性没有保证。                       |  |  |  |  |  |  |  |  |
| $W/I.41-11$         | Aubrey Inc.                                         | 用于计算水气转移率的 Excel 电子表格没有经过验证。                                                      |  |  |  |  |  |  |  |  |
| $W1: 320-16-01$     | Sandoz International GmbH                           | 两个用于记录缺陷和中间控制数据的 Excel 电子表格没有受控。                                                  |  |  |  |  |  |  |  |  |

表 1 FDA 关于 Excel 电子表格的警告信

从 FDA 警告信的内容可以看出, Excel 电子表 格的缺陷主要在于没有进行验证、管理权限不明确 等,这需要从技术和法规两个方面来解决。本文主 要探讨如何在GMP环境中参考其他相关法规建立、 验证以及合规地使用 Excel 电子表格。

### 1 Excel 电子表格的建立和验证

良 好 自 动 化 生 产 规 范(Good Automated Manufacturing Practice, GAMP)<sup>[6]</sup> 是 ISPE (国际制 药工程协会)出版的主要针对制药行业计算机化系 统验证的行业指南,目前已经更新到第五版(2008 年)。该文件提供了一种基于风险可增减的生命周 期方法对计算机化系统进行验证,使计算机化系统 遵从 GxP(泛指制药行业各种良好管理规范)的监 管要求。根据 GAMP 5 的相关规定, Excel 电子表 格分别归属为 4 类, 具体见表 2, 其需要根据不同 的情况进行相应的验证。此外,《计算机化系统》 第六条也提及"计算机化系统验证包括应用程序的 验证和基础架构的确认,其范围与程度应当基于科 学的风险评估。风险评估应当充分考虑计算机化系 统的使用范围和用途。"

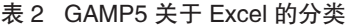

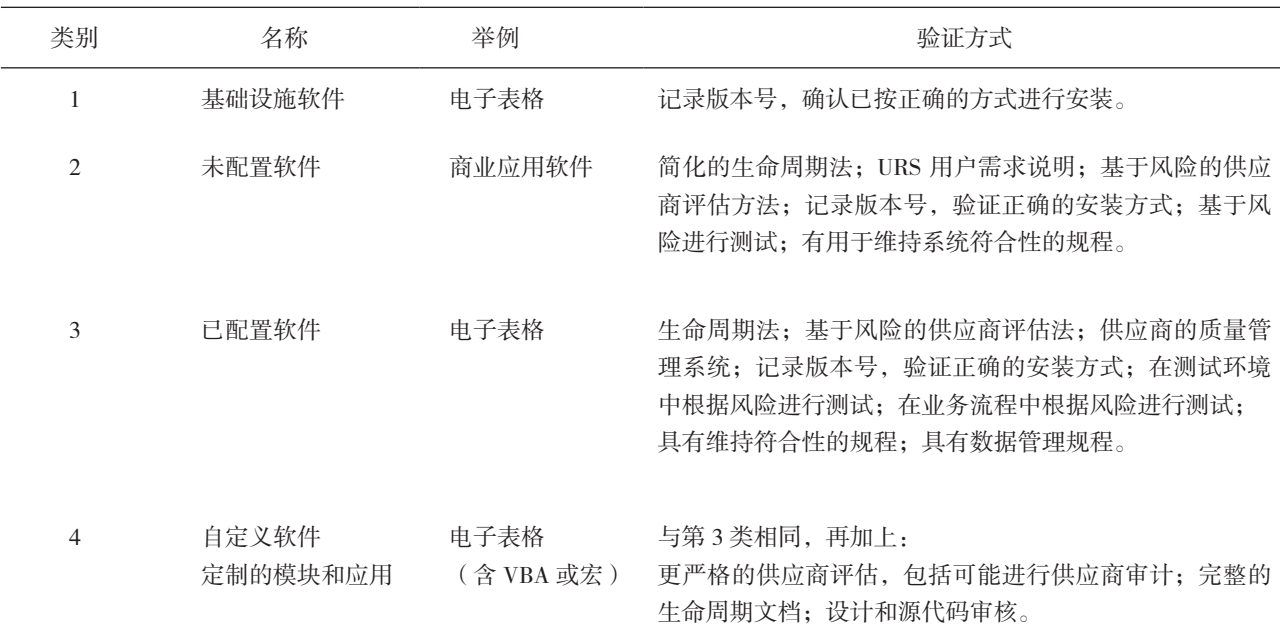

参考 Harrison (哈里森) 和 Howard (霍华德) [7-9] 的建议,Excel 电子表格的建立需要遵守图 1 的 流程。

首先,确定用户需求(URS),可以采取列表 并结合风险分析的方式进行。Excel 电子表格可以 分为单用户和多用户两种类型,因为 Excel 没有提 供多用户账号的登录密码管理,因此建议一般情况 下都使用单用户的电子表。如果确实需要供多用户 使用,建议以模板的方式提供给每个用户不同的打 开密码的 Excel 电子格。

对于功能性需求,可以描述为数据的格式和类 型、如何定义公式以及结果如何判断。对于安全性 和合规性而言,可以描述数据是否得到保护、是否 进行访问控制、是否进行审计追踪等。通常情况下, 对于简单的电子表格而言,用户需求说明和功能标 准说明可以合二为一。下面提供了一个用户需求说 明的实例,在这个实例中,我们将建立一个用于计 算片重差异的 Excel 电子表格(假设此药物平均片 重大于 0.3 g,其重量差异限度不得过 ±5%)。本 实例的用户需求说明见表 3。

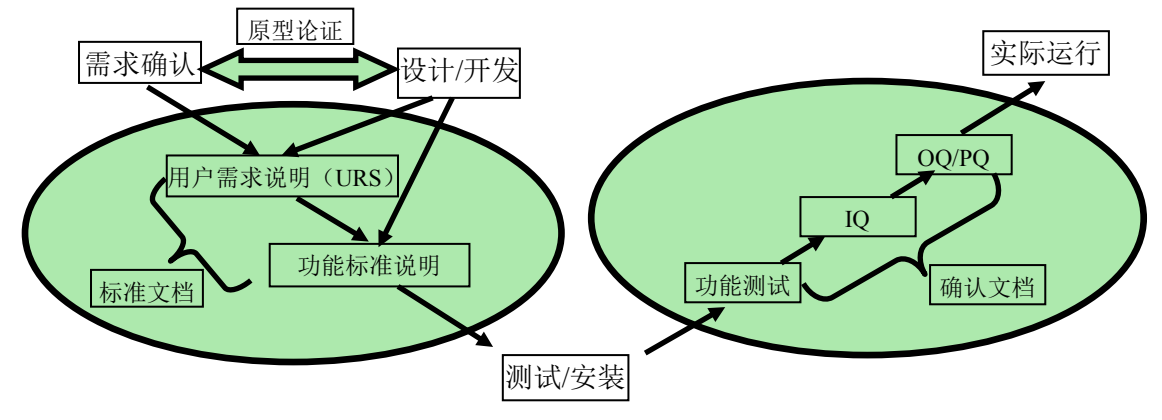

图 1 Excel 电子表格的建立流程

|                |                            | 危险因素的严重性         |          |          |                 | 危险因        | 发生的可能性          |                | 发生             | 风险       |
|----------------|----------------------------|------------------|----------|----------|-----------------|------------|-----------------|----------------|----------------|----------|
| 编<br>号         | 需求名称                       | <b>GMP</b><br>影响 | 合规<br>影响 | 商业<br>影响 | 未检出<br>的可能<br>性 | 素严重<br>性总和 | 组件的<br>复杂程<br>度 | 组件<br>的成<br>熟度 | 可能<br>性的<br>总和 | 程度<br>总和 |
| 1              | 应当提供 20 个片重数据的输入区域         | 低                | 低        | 低        | 低               | 低          | 低               | 高              | 低              | 低        |
| $\overline{2}$ | 数据的输及范围只能为 0.2~0.8 g       | 低                | 低        | 低        | 低               | 低          | 低               | 高              | 低              | 低        |
| 3              | 能准确显示平均值及片重差异              | 高                | 高        | 高        | 中               | 高          | 中               | 高              | 高              | 高        |
| $\overline{4}$ | 能判断结果是否符合要求                | 高                | 高        | 高        | 中               | 高          | 高               | 高              | 高              | 高        |
| 6              | 用于计算的区域应该受到保护并防<br>止未授权的更改 | 高                | 高        | 高        | 中               | 高          | 高               | 高              | 高              | 高        |
| 7              | 应存放于安全的位置, 并进行必要<br>的访问控制  | 高                | 高        | 中        | 低               | 高          | 低               | 高              | 低              | 中        |

表 3 用户需求说明实例

接下来要做的工作就是Excel 电子表格的设 计。建议这项工作由IT人员和电子表格的使用人员 配合完成,提供最终的电子表格模板。通常情况 下, 一个好的Excel 电子表格会分为多个区域: 数 据输入区、计算处理区、结果区、常量及标准区以 及配置和参数区等。计算处理区和结果区涉及的公 式需要保护起来,常量及标准区也应当保护。尽可 能采用Excel 已有的函数,避免使用VBA和宏,以 便降低验证的难度。

根据用户需求说明中的风险分析结果,重点 对风险较高的用户需求进行功能测试。如果存在问 题,应在电子表格中进行相应的调整,直到再次进 行功能测试时没有问题为止。接下来,可以进行 3Q(IQ、OQ和PQ)确认,由于GAMP5分类中4类 及以下的电子表格3Q确认都比较简单,可以包括 在一个文档中。

IQ (安装确认, installation qualification)部分 应包括以下内容:区域及语言的信息;操作系统的 名称和版本号;Excel 软件的版本号及安装位置; 计算机的硬件配置;电子表格的名称及安装位置。

OQ(运行确认,operation qualification)部分 应包括以下内容:所有功能都应进行测试;每一个 功能必须有最少一个测试案例相对应;确认输入错 误变量后的结果;进行安全性测试。

PQ (性能确认, performance qualification)部 分应包括以下内容:确认在最终使用环境中对电子 表格的操作正确;确认功能测试阶段后电子表格没 有受影响或改变。

对于比较复杂的GAMP第5类,使用了VBA和 宏的Excel 电子表格,需要在上述3Q的基础上增加 设计确认(DQ)和源代码审核。

# 2 Excel 电子表格使用过程中的访问控制和 权限管理

Excel 电子表格经过建立和验证后,需要建立 使用标准操作规程(standard operation procedure, SOP),对相关人员进行培训后方可投入使用。 根据法规要求,计算机化系统需要建立访问控制 系统。

使用Excel 电子表格时需要注意以下问题: Excel 电子表格所安装的计算机应当对操作系统进 行权限管理,并设置屏幕保护程序;Excel 电子表 格应当存在指定的文件目录下,文件夹和文件需要 按照Windows操作系统NTFS的权限管理设置为不得 删除和修改文件,这样才能保证Excel 表格的可追 溯性。

对于大多数电子表格,需要采用模板管理的 方式,即对于不同的使用者提供不同的打开密码。 每次使用时,使用人员不得在模板中直接使用表 格,应当采用另存的方式,重新命名一个Excel 电 子表格进行使用。应当为电子表格建立命名规则, 保证每一个电子表格都要有唯一的标识,必要时采 用软件给电子表格加Hash数字指纹(MD5)。如果 采用纸质文件作为主数据,Excel 电子文件应打印 出来签字并由第二人复核后归档。

相关人员应定期对Excel 电子表格的权限密码 进行更换,并对Excel 表格进行备份;此外,应当 定期对Excel 表格的使用情况进行周期性回顾;还 要建立变更程序,如果有变更则有"法"可依。

## 3 Excel 电子表格使用过程中的审计追踪和 电子签名

根据法规要求,计算机化系统需要具有审计 追踪功能。关于这一点,《计算机化系统》第十八 条规定: "对于电子数据和纸质打印文稿同时存在 的情况,应当有文件明确规定以电子数据为主数 据还是以纸质打印文稿为主数据。"因此,建议 在使用Excel 电子表格时, 仍以纸质打印文稿为主 数据。必要时,每次使用Excel 电子表格时,可利 用Excel 的审计追踪功能将Excel 的修订内容打印出 来,签字并由第二人复核后归档。

#### 4 Excel 电子表格的数据备份要求

《计算机化系统》第十九条规定:"以电子 数据为主数据时,应当满足以下要求:(三)应 当建立数据备份与恢复的操作规程,定期对数据 备份,以保护存储的数据供将来调用。备份数据应 当储存在另一个单独的、安全的地点,保存时间 应当至少满足本规范中关于文件、记录保存时限的 要求。"因此,应当定期备份储存在指定文件夹下 面的Excel 电子表格,一般采用移动硬盘进行双备 份,保存期限至少设定为药品有效期后一年,对于 验证产生的电子数据则需要永久保存。

综上所述,在采用Excel 电子表格进行计算和 数据管理时,需要注意审计追踪、权限管理、电 子签名等数据可靠性的基本要求。由于Excel 存在 一定缺陷,例如权限管理无法完全满足FDA的CFR 21法案Part11所要求的安全与访问控制措施;对于 数据变更和数据审核无电子签名的功能;标准的 Excel 电子表格无审计追踪功能等等。因此,国外 有IT公司已开发了Excel 的相关程序来完善Excel的 功能, 例如CIMCON Software Inc.的eInfotree、Ofni Systems公司的ExcelSafe以及CSV Compliance Ltd.公 司的DaCS等,必要时可以选用。

就国内法规要求而言,Excel 电子表格如果依 据本文所述的方法进行管理,完全可以符合要求。 毕竟Excel 不是专门为制药行业开发的电子表格软 件,如果需要应对国外法规更严格的要求,可以考 虑购买并安装上述辅助软件。

#### 参考文献:

- [1] 国家食品药品监督管理总局. 2015年第54号 关于发布 《药品生产质量管理规范(2010年修订)》计算机化 系统和确认与验证两个附录的公告 [S]. 2015.
- [2] EudraLex. The Rules Governing Medicinal Products in the European Union, Volume 4, Good Manufacturing Practice, Medical Products for Human and Veterinary Use, Annex 11: Computerised Systems[S]. 2011.
- [3] U.S. Food and Drug Administration, Code of Federal

Regulation, Title 21 Part 11: Electronic Records; Electronic Signatures [S]. 1997.

- [4] WHO. Technical Report Series 937, Annex 4, Supplementary guidelines on Good Manufacturing Practices: Validation[S]. 2006.
- [5] PIC/S. Guide to Good Manufacturing Practice For Medicinal Products Annexes, Annex 11 (Computerised systems) [S].2017PE 009-13 (Annexes) .
- [6] ISPE.GAMP 5:A Risk-Based Approach to Compliant GxP Computerized Systems[S]. 2008.
- [7] Harrison D, Howard D A. A Pragmatic Approach to the Validation of Excel Spreadsheets–Overview [J]. Pharma IT Journal,2007,1(1):30-34.
- [8] Harrison D, Howard D A. A Pragmatic Approach to the Specification of Excel Spreadsheets [J]. Pharma IT Journal,2007,1(3):29-35.
- [9] Harrison D, Howard D A. A Pragmatic Approach to the Testing of Excel Spreadsheets[J]. Pharma IT Journal, 2007,1(4):25-31.

(收稿日期 2016年12月19日 编辑 王萍)